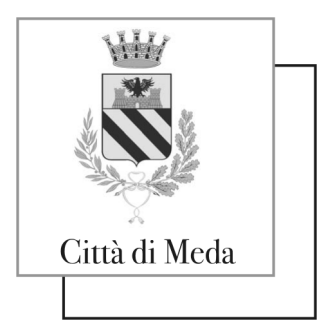

Piazza Municipio, 4 – 20821 Meda (MB) www.comune.meda.mb.it

*Area Servizi alla Cittadinanza*

# **APP ComunicApp – nuove funzionalità in arrivo**

Gentili utenti,

alleghiamo info in merito all'utilizzo dell'APP ComunicApp, al fine di migliorare la vostra esperienza tramite il vostro smartphone. Procedura: scaricare ComunicApp. Nella schermata di accesso verrà richiesto: il nome del Comune, va inserito **Meda**  codice utente (è il codice che identifica l'alunno rilasciato in sede di iscrizione nel portale school) ……

password …………

## **Sezione pagamenti**

All'interno del menu dell'applicazione troverete la voce di menu "**Pagamenti**", contenente diverse sottosezioni, da cui sarà possibile:

- visualizzare il **saldo** e le fasce di pagamento dei vari servizi nella sezione "Saldi servizi"
- scaricare **l'Estratto Conto** nella sezione "Estratto conto"
- scaricare la **Dichiarazione 730** nella sezione "Dichiarazione 730"
- $\checkmark$  effettuare i pagamenti tramite la sezione "Ricariche" già disponibile in passato
- $\checkmark$  visualizzare l'elenco degli esercenti abilitati sul territorio

## **Iscrizioni e rinnovi d'iscrizione**

Con il nuovo aggiornamento, sarà possibile effettuare **l'iscrizione online** agevolmente tramite il proprio smartphone sia per le nuove iscrizioni sia per i rinnovi. Oltre alla possibilità di farlo da Portale Genitori, quindi, sarà possibile procedere in maniera comoda e veloce tramite l'utilizzo dell'APP ComunicApp.

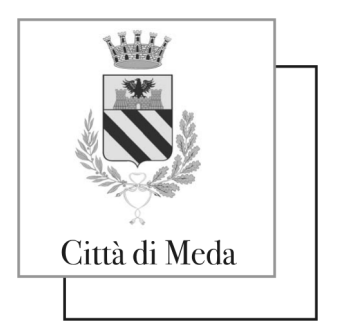

Piazza Municipio, 4 – 20821 Meda (MB) www.comune.meda.mb.it

*Area Servizi alla Cittadinanza*

### **Nuove Iscrizioni**

Dopo aver selezionato il Comune di riferimento, sarà possibile effettuare una nuova iscrizione tramite uno dei **metodi di autenticazione disponibili sul Vostro Ente** (Codice Fiscale dell'utente, SPID, CIE). Nella **pagina di Login**, infatti, saranno presenti ora anche i tasti per poter effettuare una nuova iscrizione.

### **Rinnovi d'iscrizione**

Per poter effettuare il rinnovo d'iscrizione, invece, è necessario accedere all'APP ComunicApp e, successivamente, selezionare dal menù laterale la nuova voce **Iscrizioni > Rinnova** 

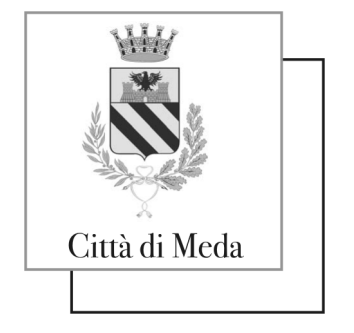

 $2$  Profilo

News

Piazza Municipio, 4 – 20821 Meda (MB) www.comune.meda.mb.it

#### *Area Servizi alla Cittadinanza*

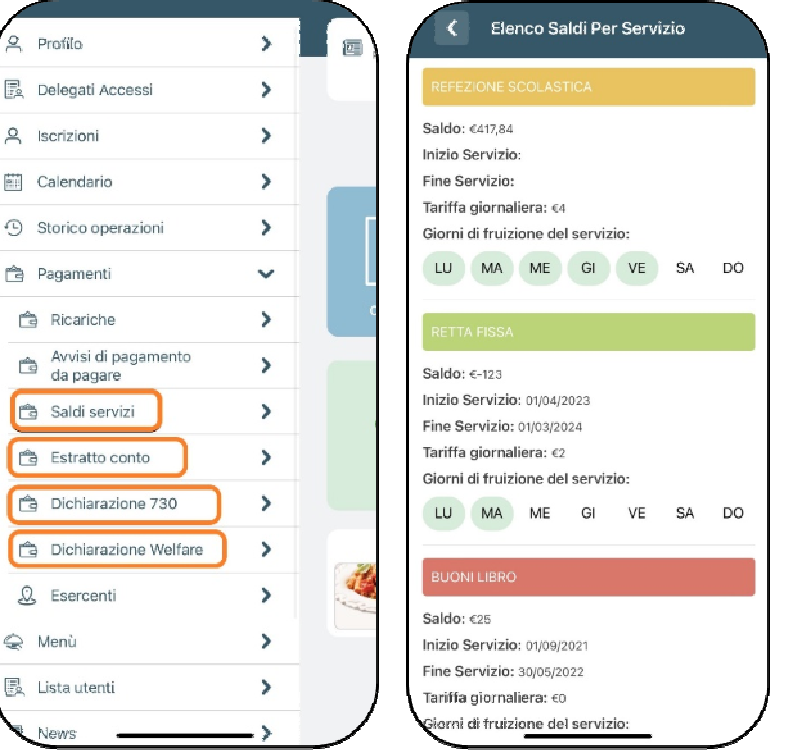

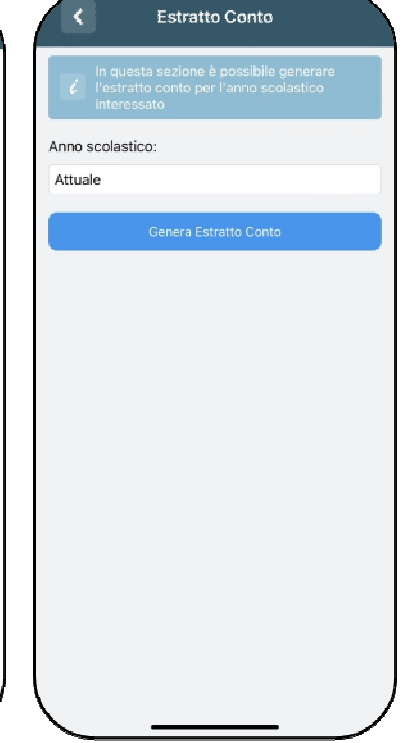

#### **Iscrizioni.**

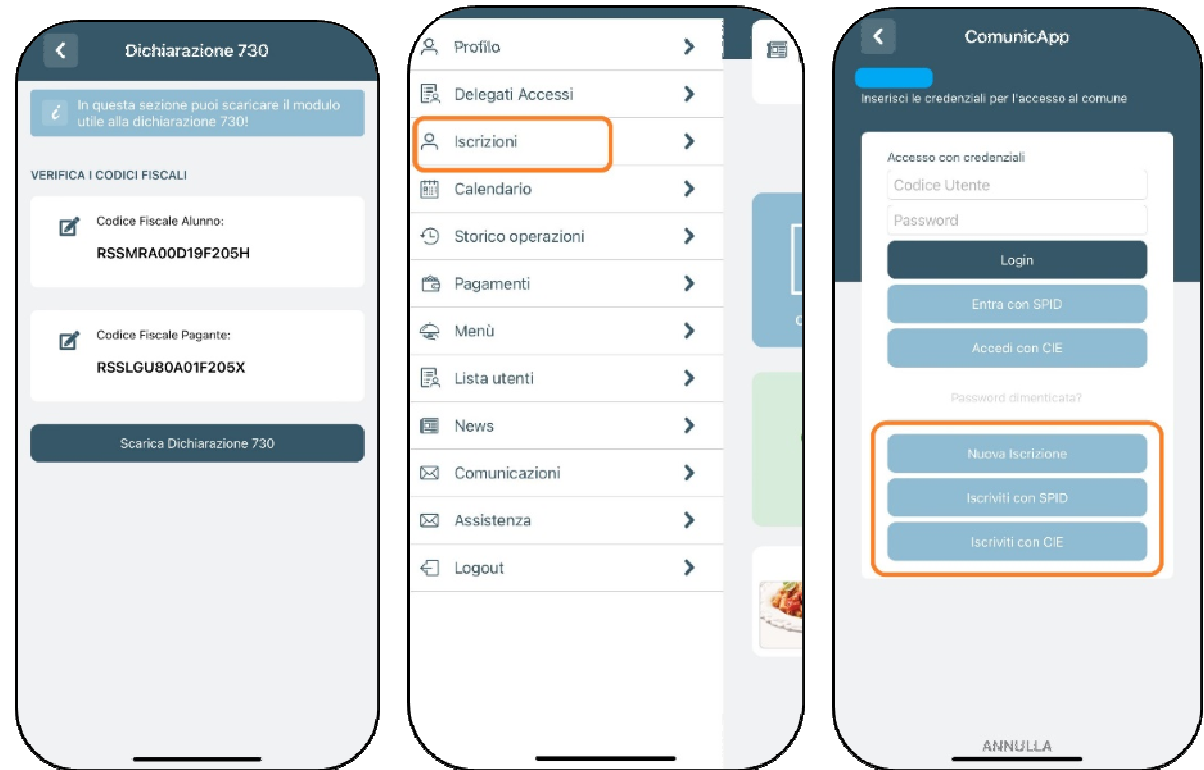